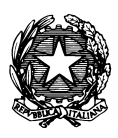

*Conservatorio di Musica "Antonio Vivaldi"*

**VIA PARMA, 1 – 15100 ALESSANDRIA TEL. 0131/051500 – FAX 0131/325336 WEB SITE: www.conservatoriovivaldi.it E-MAIL: segreteria.didattica@conservatoriovivaldi.it**

## **PROCEDURA INSERIMENTO DOMANDA DI ESAME PRIVATISTI A.A. 2022/2023**

# **CORSI PROPEDEUTICI CORSI DI FORMAZIONE DI BASE**

**La procedura resterà aperta da sabato 1 aprile a domenica 30 aprile 2023.**

# **DOMANDA DI ISCRIZIONE PRIVATISTI**

**Collegarsi alla pagina internet di** *NETTUNOPA*  **<https://registroelettronico.nettunopa.it/iscrizioni/?id=118801>**

**Dal menù principale scegliere l'opzione tra ORDINAMENTO: PROPEDEUTICO CORSO di BASE**

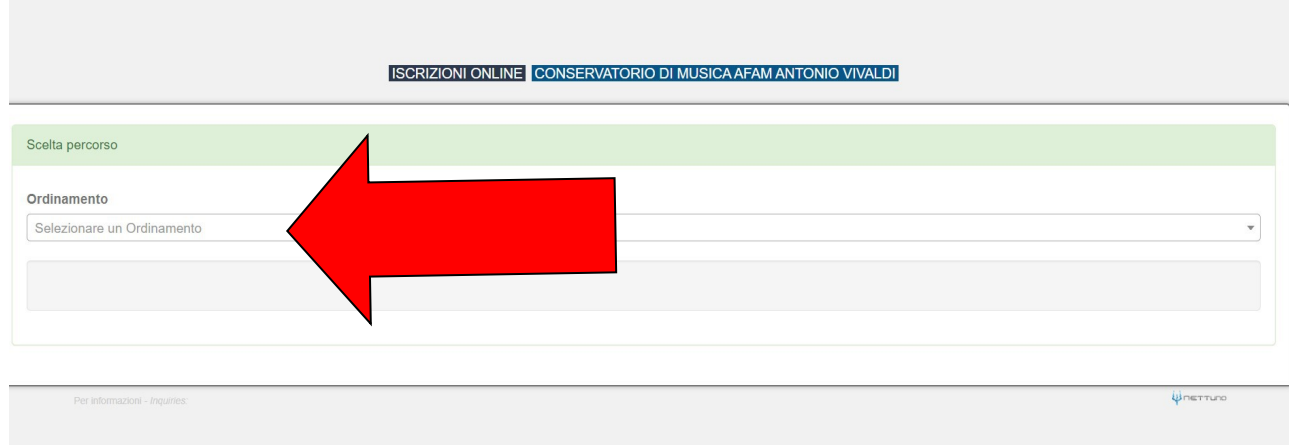

- selezionare il Corso di Riferimento indicando Anno di Corso 1
- indicare SI sulla casella PRIVATISTA

#### **SUCCESSIVAMENTE INDICARE IL TIPO DI ESAME CHE SI VUOLE SOSTENERE CORSI di BASE** *Livello Medio o Livello Avanzato* **CORSI PROPEDEUTICI** *Certificazione Propedeutica*

- nel caso si frequenti una Scuola facente parte della Rete del Conservatorio indicare SI

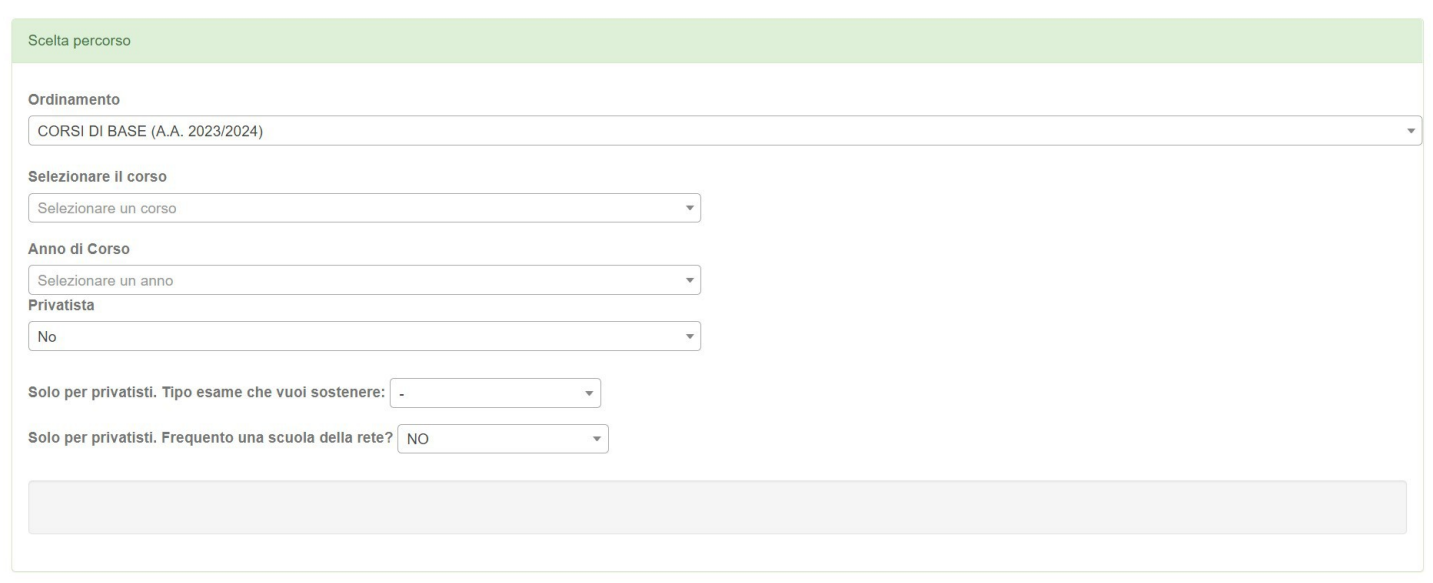

#### CLICCARE SU

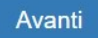

#### **VERIFICARE LA CORRETTEZZA DEI DATI**

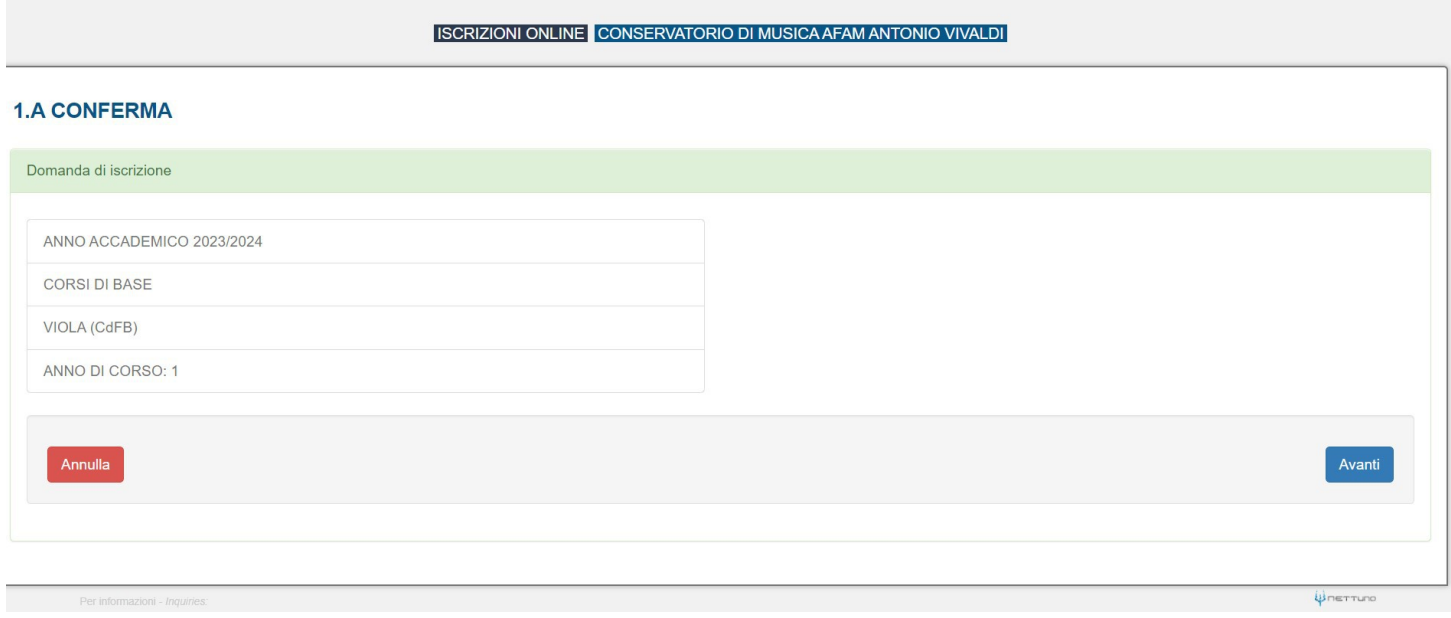

## CLICCARE SU

Avanti

# **COMPILARE LA SEZIONE CON I DATI ANAGRAFICI RICHIESTI**

#### CLICCARE SU

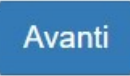

#### E SUCCESSIVAMENTE COMPILARE I CAMPI richiesti

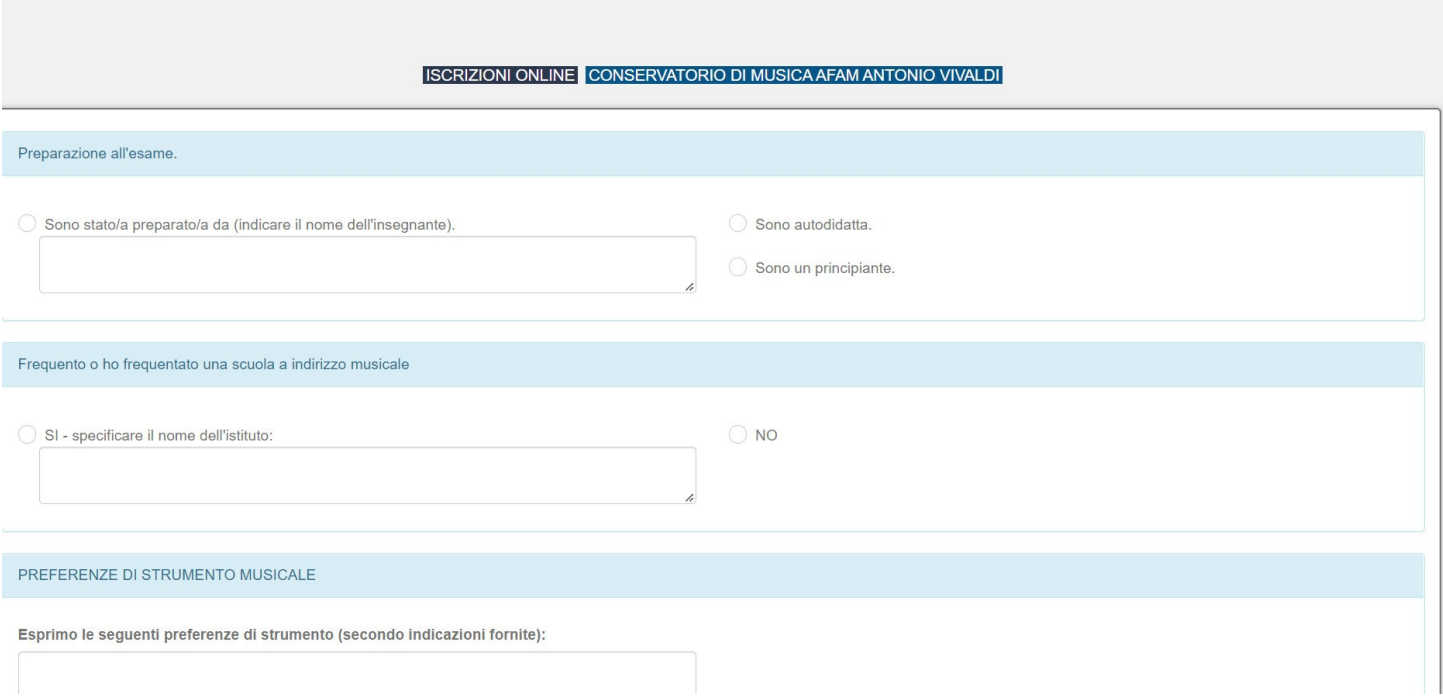

#### NON E' NECESSARIO INDICARE LA PREFERENZA DI STRUMENTO

## CLICCARE SU

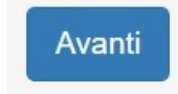

# **INSERIRE TUTTI GLI ALLEGATI RICHIESTI**

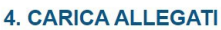

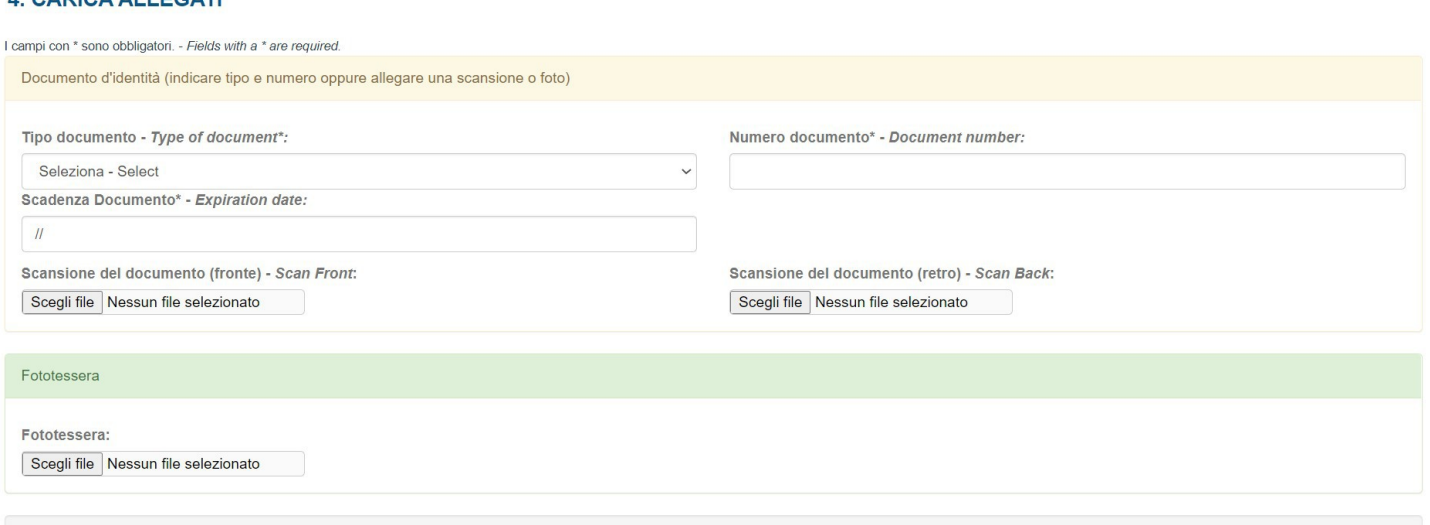

## CLICCARE SU

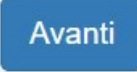

## ALLEGARE L'INFORMATIVA SULLA PRIVACY reperibile su <https://www.conservatoriovivaldi.it/informative-privacy/>

## **NON** ALLEGARE NULLA NELLA SEZIONE: *Allegare ricevuta di pagamento della TASSA di FREQUENZA (RINNOVO) di € 21,44 o di IMMATRICOLAZIONE (PRIMA ISCRIZIONE) € 27,48 pagabili sul C/C postale 1016 - NO PRIVATISTI*

## AL TERMINE DEL RIEPILOGO SPUNTARE LA PROCEDURA PRIVACY E CLICCARE SU

Conferma - Confirm

# **PAGAMENTI**

Ora si deve procedere al pagamento delle tasse/contributi senza i quali il Conservatorio *non potrà procedere all'accettazione della Domanda.*

Scegliere tra le opzioni **PAGA ORA** e sarete indirizzati al sistema PAGOPA o **VISUALIZZA il Documento di Pagamento** con cui potrete scaricare il MAV necessario al

pagamento (**non tenete conto della scadenza indicata).**

*PAGA SUL SITO PagoPA o con le App del tuo Ente Creditore, della tua Banca o degli atri canali di pagamento. Potrai pagare con carte, conto corrente, CBILL.*

*PAGA SUL TERRITORIO in tutti gli Uffici Postali, in Banca, in Ricevitoria, dal Tabaccaio, al Bancomat, al Supermercato. Potrai pagare in contanti, con carte o conto corrente.*

*Non è necessario inviare al Conservatorio nessuna ricevuta di pagamento di questo Contributo.*

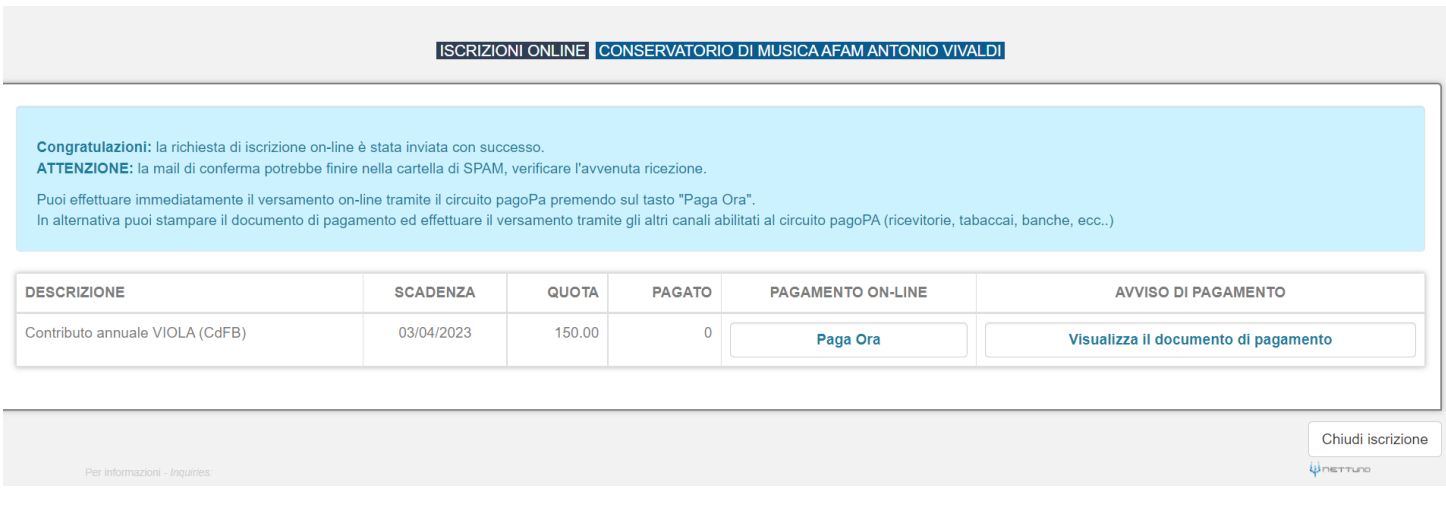

# **[TERMINE PROCEDURA](https://www.conservatoriovivaldi.it/informative-privacy/)**

Cliccare su

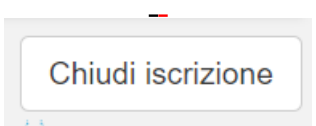

## [AVVERTENZE](https://www.conservatoriovivaldi.it/informative-privacy/)

Quando il Conservatorio effettuerà la registrazione della richiesta di iscrizione all'esame riceverete conferma via mail.

[Il calendario degli esami verrà esposto in bacheca e sul sito internet e sarà pertanto cura dei candidati prenderne](https://www.conservatoriovivaldi.it/informative-privacy/)  [visione, controllandone anche gli eventuali aggiornamenti.](https://www.conservatoriovivaldi.it/informative-privacy/)

[La segreteria non comunicherà né per iscritto né telefonicamente, agli interessati, le date degli esami.](https://www.conservatoriovivaldi.it/informative-privacy/)

[Per ulteriori informazioni chiamare la Segreteria Didattica allo 0131/051500](https://www.conservatoriovivaldi.it/informative-privacy/)<br>Nei seguenti orari: dal lunedì al venerdì 11.00 – 13.00 [Nei seguenti orari: dal lunedì al venerdì](https://www.conservatoriovivaldi.it/informative-privacy/) [martedì – mercoledì – giovedì](https://www.conservatoriovivaldi.it/informative-privacy/) 15.00 – 16.00